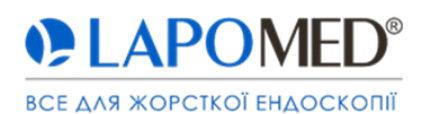

# **ІНСТРУКЦІЯ ІЗ ЗАСТОСУВАННЯ**

# **Ендоскопічна камера LAPOMED™ 4K-One**

*Каталожний номер: LPM-0801.8*

#### **Інструкція із застосування обов'язкова до ознайомлення перед використанням!**

## **1. Основні положення**

Інструкція із застосування містить вимоги, необхідні для експлуатації медичного виробу відповідно до його функцій та призначення. Дотримання інструкції із застосування є передумовою правильної роботи медичного виробу, а також забезпечує безпеку пацієнта та оператора. Медичні вироби повинні використовуватись відповідно за призначенням та лише персонал з відповідною кваліфікацією, досвідом роботи. Обслуговування та профілактику мають право проводити лише спеціалізовані інженери.

У випадку виникнення питань, щодо даного виробу, будь ласка, зв'яжіться з відділом збуту ТОВ «ЛАПОМЕД».

#### **2. Передбачене застосування**

Ендоскопічне обладнання призначене для візуалізації та передачі зображення на ендоскопічний монітор під час малоінвазивних втручань.

#### **3. Протипоказання до застосування**

3.1 Використання цього приладу заборонено у всіх випадках, коли протипоказано застосування ендоскопічного методу хірургічного втручання.

#### **4. Небажані побічні дії**

4.1 Ураження користувача та пацієнта електричним струмом через потрапляння води на електричні елементи.

4.2 Не застосування спеціального стерильного рукава для голівки камери може призвести до потрапляння бактерій в операційне поле пацієнта.

# **5. Опис продукту**

*5.1 Технічні дані блоку керування ендоскопічною камерою*

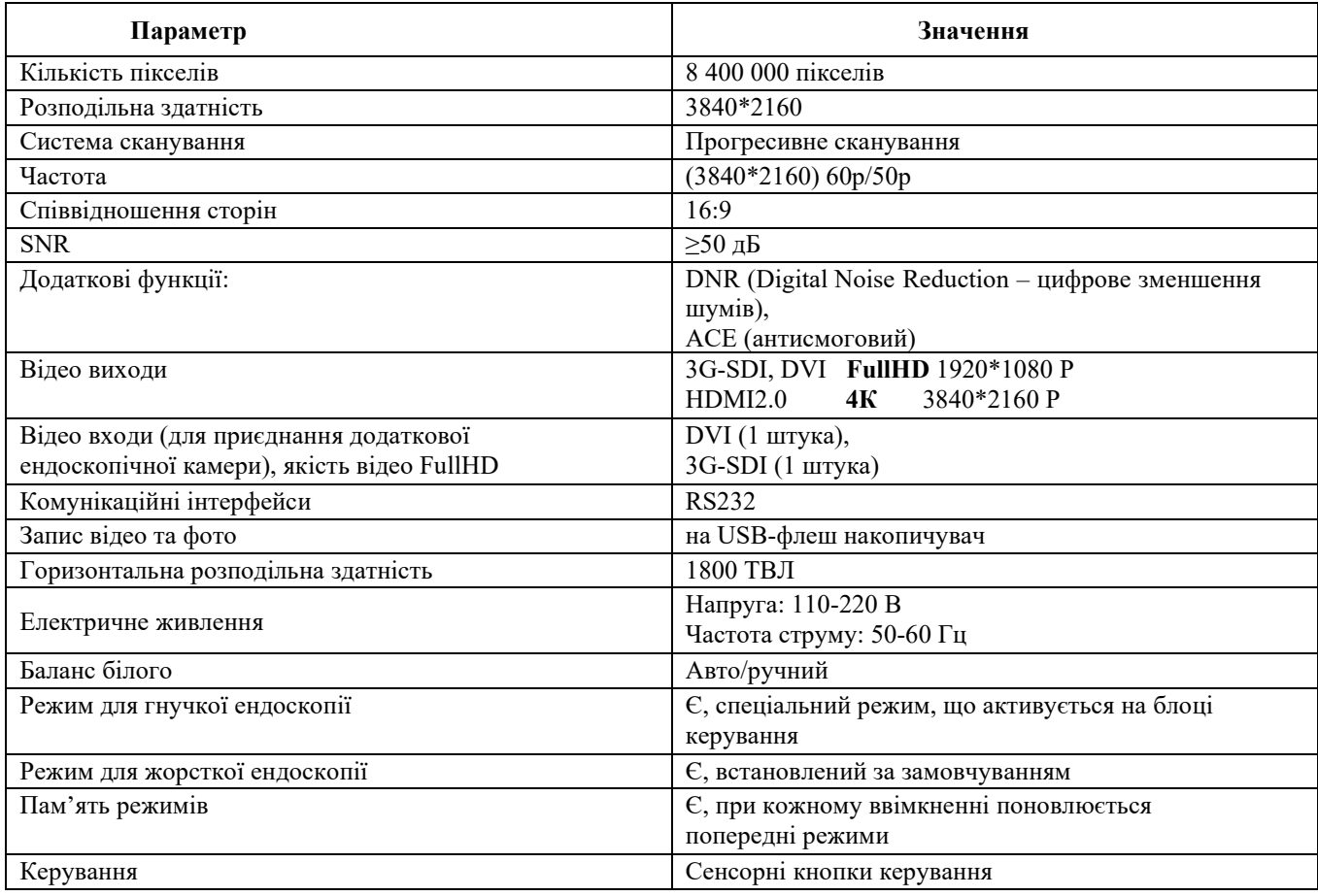

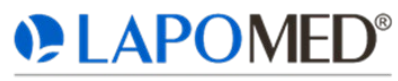

## ВСЕ ДЛЯ ЖОРСТКОЇ ЕНДОСКОПІ

#### *5.2 Технічні дані голівки ендоскопічної камери*

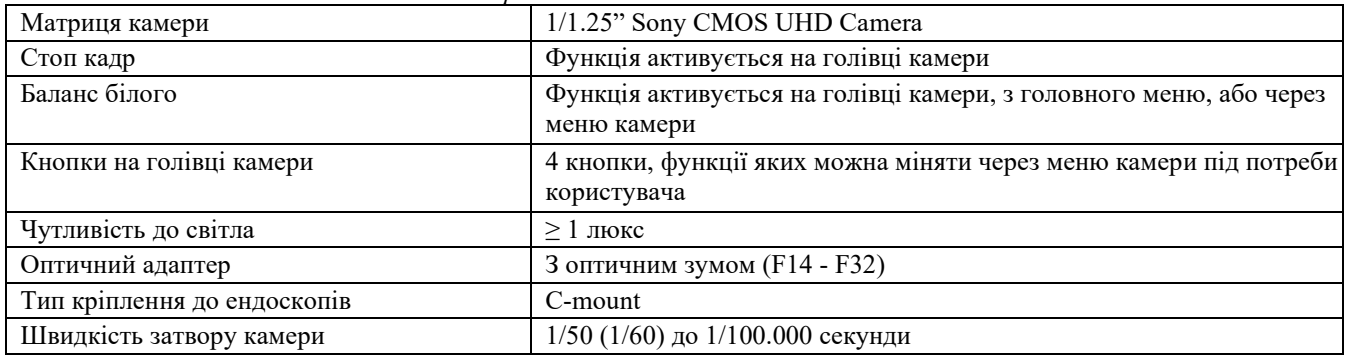

## *5.3 Умови робочого середовища*

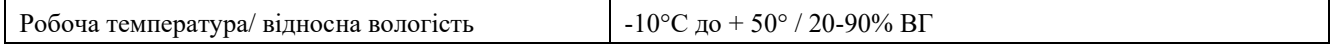

#### *5.4 Комплектація*

- процесор (блок управління);
- голівка камери;
- оптичний адаптер зумовий з кільцем фокусування та кільцем наближення;
- кабель живлення;
- HDMI кабель, 2 м;
- запобіжники.

*5.5 Сумісність оптичних адаптерів з ендоскопічним інструментом*

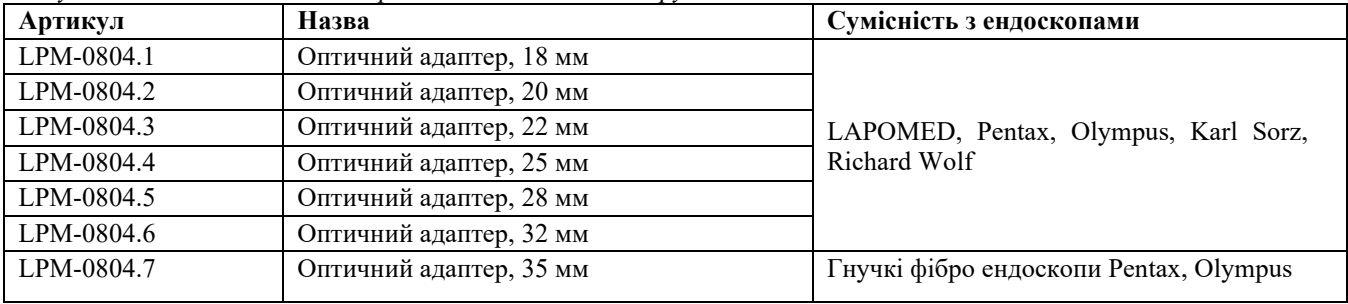

## **6. Попередження**

6.1 Обладнання можна застосовувати лише у ендоскопічній хірургії та для ендоскопічних діагностичних маніпуляцій. 6.2 Інсталяція та перевірка приладу може бути проведена лише спеціалістом, що пройшов відповідне навчання та має необхідний досвід.

6.3 Будь ласка, встановлюйте прилад на жорсткій та рівній поверхні (прилад може неправильно працювати за інших умов) для уникнення падіння та пошкодження приладу.

6.4 Не встановлюйте прилад під прямі сонячні промені, біля нагрівачів чи нагрівальних приладів. Встановлюйте прилад у прохолодному місці, дотримуйтесь робочої температури. Коли температура поверхні приладу перевищує 41°C, необхідно вимкнути прилад та почекати доки він охолоне. Дотримуйтесь доброї вентиляції приладу. Тримайте задню панель щонайменше на відстані 15 см від перешкоди, та не менше 5 см для бокових панелей. Не можна закривати прилад, або притуляти до інших приладів.

6.5 Не можна встановлювати прилад поряд із джерелами сильного магнетизму, високих частот, бездротового зв'язку (наприклад радіо чи ТВ).

6.6 Будь ласка, перевіряйте перед застосуванням щільність та надійність кріплення усіх кабелів, та тільки після цього вмикайте прилад. Джерело живлення має бути заземленим.

6.7 Перед кожним використанням ендоскопа та аксесуарів до них необхідно перевірити на предмет безпечного використання: наприклад, пошкоджені поверхні, гострі краї, протерті частини.

6.8 Перед застосуванням необхідно обрати відповідний для вас світовий фільтр для уникнення пошкодження зору.

6.9 Не приєднуйте та не від'єднуйте кабелі та компоненти під час роботи приладу.

6.10 Перед тим, як рухати прилад, відключіть його від джерела живлення, від'єднайте усі кабелі.

6.11 Не тягніть за кабель голівки камери для від'єднання, перш за все, треба натиснути на фіксатор у місці кріплення кабелю з портом відео процесора.

6.12 Не крутіть адаптер голівки камери, що може призвести до пошкодження приладу та спотворити зображення.

6.13 Перед застосовуванням необхідно помістити голівку камери у спеціальний стерильний рукав для відмежування нестерильної голівки камери від стерильного операційного поля.

6.14 Не перегинайте кабель живлення та не кладіть предмети на нього (може призвести до пожежі).

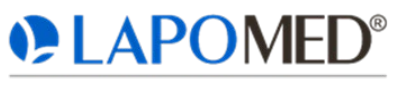

#### ВСЕ ДЛЯ ЖОРСТКОЇ ЕНДОСКОПІ

6.15 Не тягніть за кабель живлення та не торкайтесь його мокрими руками (це може призвести до ураження електричним струмом).

6.16 Не кладіть чашку з водою, кофе, напоями або іншою рідиною на прилад. Якщо рідина попаде у пристрій, це може призвести до короткого замикання, пошкодження та поломки пристрою.

6.17 В пристрої присутні компоненти з високою напругою. Не можна відкривати основний блок, розбирати чи модифікувати його саморуч (це може призвести до пожежі, поломки приладу, ураження електричним струмом та пошкоджень).

6.18 Під час чистки пристрою використовуйте сухі тканини, не використовуйте воду або інші рідини (це може призвести до поломки та ураження електричним струмом).

6.19 Уникайте сильних вібрацій та струсів, що можуть призвести вихід приладу з ладу.

6.20 Не кладіть тяжкі речі на обладнання (може пошкодити його).

# **7. Інструкції з експлуатації**

## **7.1 Функції кнопок та інтерфейси**

## **Передня панель камери**

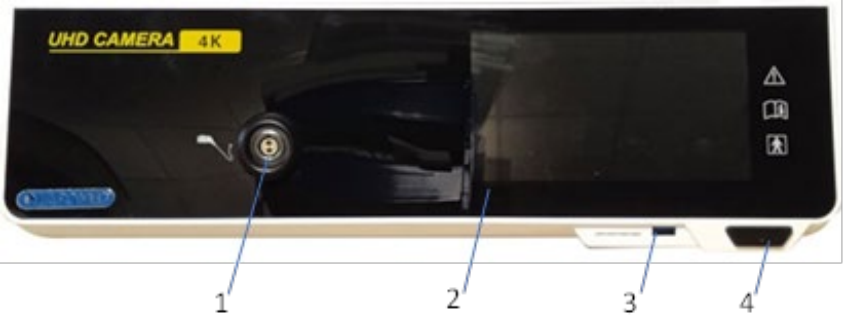

- 1. Порт під'єднання конектора голівки відеокамери
- 2. 5 дюймовий сенсорний LCD дисплей
- 3. Роз'єм стандарту USB 3.0 для під'єднання USB накопичувачів, для запису фото та відео
- 4. Кнопка включення/виключення живлення

## **Задня панель камери**

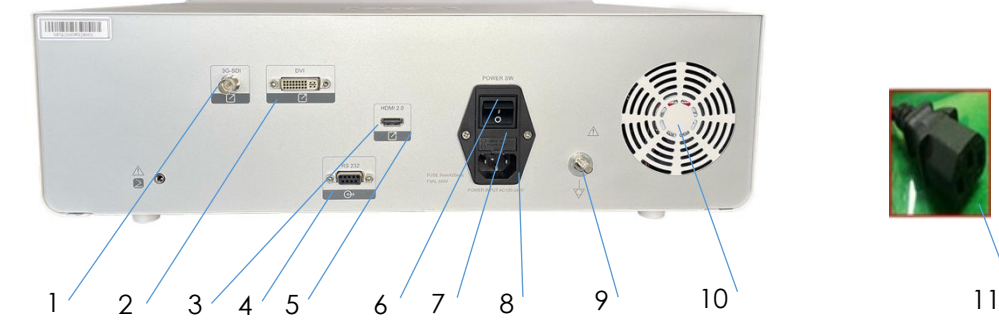

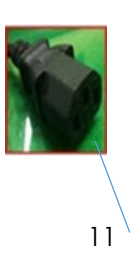

- 1. 3G-SDI Output (вихідний порт) роз'єм під'єднання 3G-SDI відеокабеля
- 2. DVI Output (вихідний порт) роз'єм під'єднання DVI відеокабеля
- 3. Роз'єм під'єднання USB 2.0 (для сервісних потреб)
- 4. Серійний RS232 для підключення додаткового обладнання
- 5. HDMI 2.0 Output (вихідний порт) роз'єм під'єднання HDMI 2.0 відеокабеля
- 6. Перемикач вкл/викл живлення
- 7. Місце розташування плавких запобіжників
- 8. Роз'єм під'єднання мережевого кабеля живлення
- 9. Клема під'єднання заземлюючого контура
- 10.Вентилятор системи охолодження
- 11.Конектор мережевого кабеля живлення

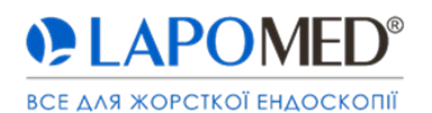

# **Головне меню (початковий екран)**

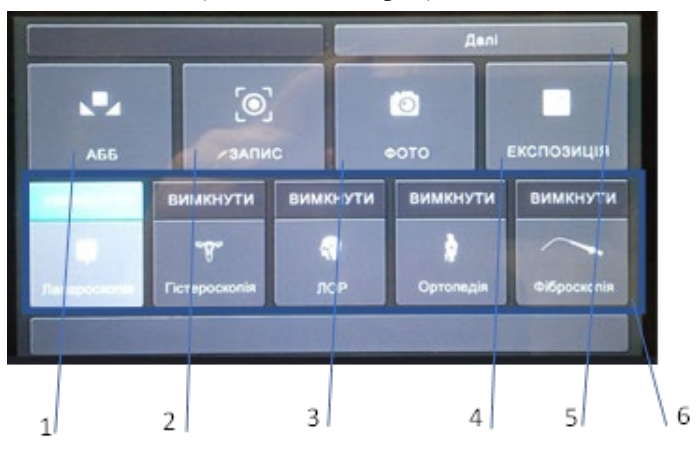

- 1. Кнопка налаштування балансу білого
- 2. Кнопка запису відео (початок/завершення)
- 3. Кнопка запису фото
- 4. Кнопка експозиції
- 5. Кнопка переходу до "екрану налаштувань користувача"
- 6. Блок кнопок швидкого вибору передвстановлених сцен

## **Головне меню (екран налаштувань користувача)**

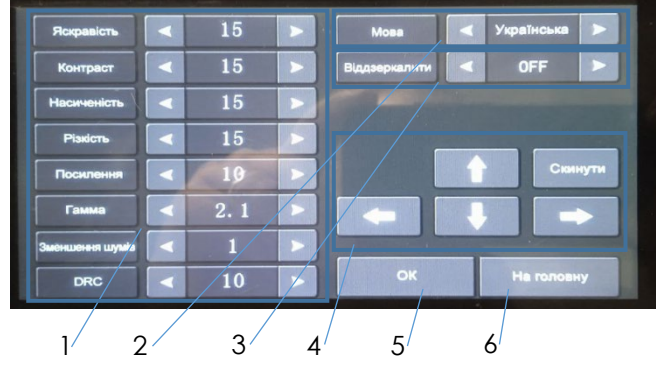

- 1. Блок кнопок налаштування зображення
- 2. Блок вибору мови інтерфейсу відео системи
- 3. Блок вибору відображення зображення
- 4. Блок навігаційних клавіш розширеного меню відео системи
- 5. Кнопка входу до розширеного меню відео системи
- 6. Кнопка повернення на "початковий екран" з "екрану налаштувань користувача"

# **7.2 Під'єднання кабелів**

Спочатку приєднайте кабель живлення та кабель заземлення, потім приєднайте відповідні кабелі в залежності від обраного типу дисплея шляхом вставляння кабелю у відповідний вихідний порт (3G-SDI /DVI /HDMI 2.0), після чого оберіть відповідний тип джерела сигналу на моніторі.

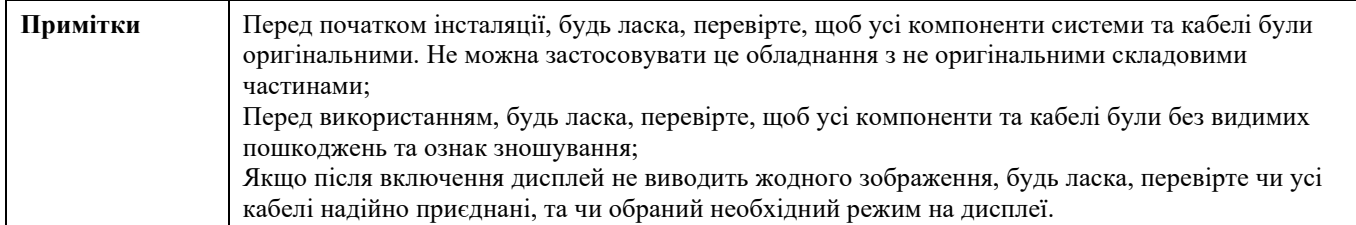

# **7.3 Приєднання голівки камери**

Голівка камери необхідна для збору та передачі зображення з операційного поля. Схема голівки камери наведена нижче:

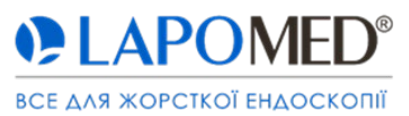

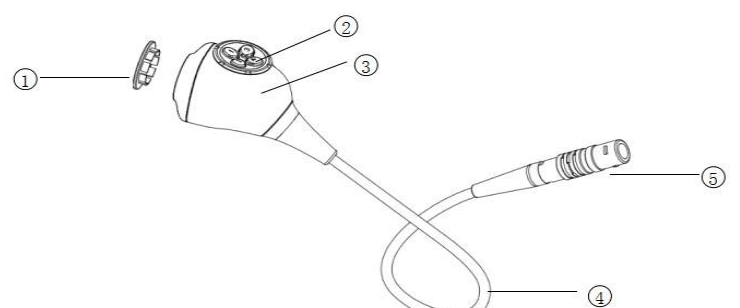

**Опис:** ① Захисна кришка;②Кнопки голівки камери;③Голівка камери;④Кабель голівки;⑤ Конектор голівки камери.

Під час приєднання голівки камери до відео процесора, зверніть увагу, на червоні маркери на конекторі камери та порту для підключення голівки камери. Після відповідного співвідношення червоних маркерів вставте адаптер голівки камери у порт до міцного з'єднання. Потім оберіть необхідний ендоскоп та налаштуйте оптичний адаптер. Нижче наведена схема приєднання.

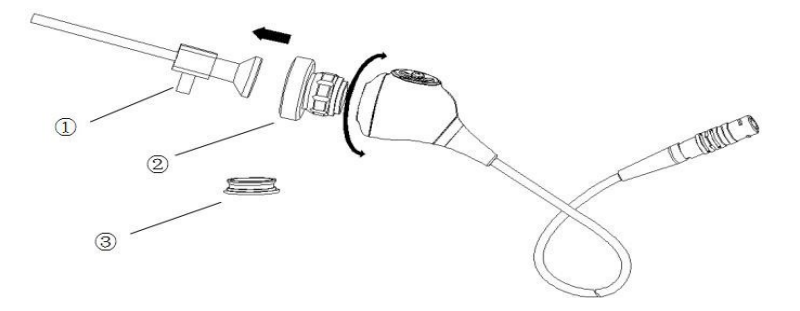

**Опис:** (1) Ендоскоп; (2) Оптичний адаптер; (3) Захисна кришка.

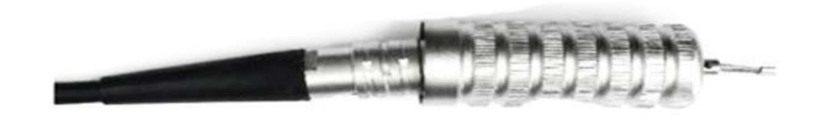

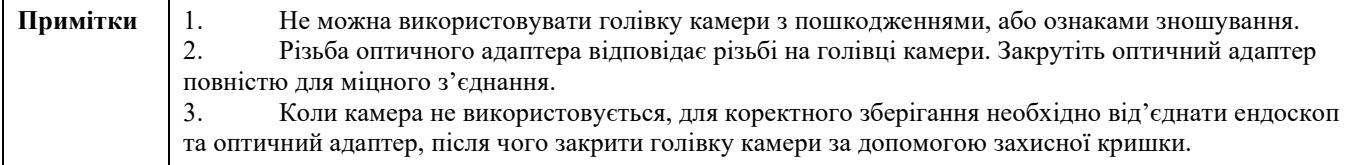

# **7.4 Запуск камери**

Після підключення всіх елементів системи натисніть кнопку живлення на передній панелі відео процесора, запустіть систему. Проведіть налаштування балансу білого, це можна зробити наступними шляхами:

1. Наведіть ендоскоп на об'єкт білого кольору (будь ласка, не торкайтесь об'єктиву), та натисніть кнопку «AWB» на передній панелі.

2. Натисніть кнопку «MENU» на передній панелі та оберіть пункт «White Balance», наведіть на об'єкт білого кольору (будь ласка, не торкайтесь об'єктиву), та натисніть, перейдіть у режим «AWB». Система проведе автоматичний баланс білого.

3. Наведіть ендоскоп на об'єкт білого кольору (будь ласка, не торкайтесь об'єктиву), та натисніть на кнопку 1 голівки камери. Система проведе автоматичний баланс білого.

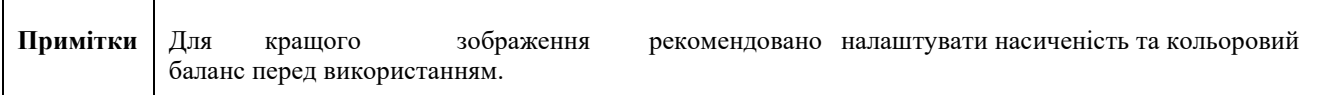

**7.5 Керування за допомогою голівки камери** 

Голівка камери має 4 кнопки, що промарковані «1, 2, 3, 4».

Конфігурація за замовчуванням є наступною: **Кнопка 1: AWB; Кнопка 2: Запис; Кнопка 3: Віддалення; Кнопка 4: Приближення;** 

 $\overline{\phantom{a}}$ 

# APON

ВСЕ ДЛЯ ЖОРСТКОЇ ЕНДОСКОПІЇ

Кнопки голівки камери можна налаштовувати (для цього дивіться таблицю налаштувань нижче). Користувачі можуть налаштовувати кнопки в залежності від своїх звичок та відділення, у якому застосовується камера. Для проведення налаштування кнопок перейдіть у «3-Common Settings» через загальне OSD меню. Після налаштування натисніть кнопку «OK».

# Функція для налаштування голівки камери

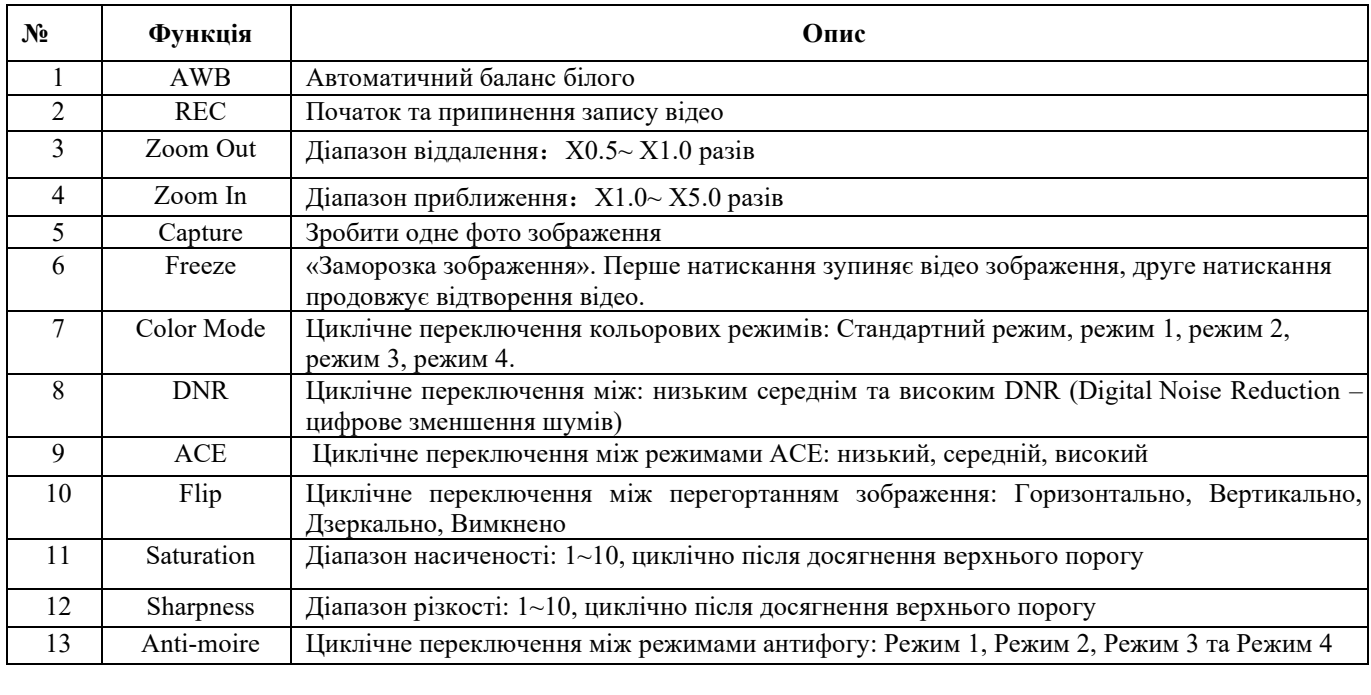

![](_page_5_Picture_250.jpeg)

# **7.6 Вимкнення камери**

 $\top$ 

Г

Після використання вимкніть живлення, від'єднайте кабель живлення, від'єднайте ендоскоп від оптичного адаптера, витягніть усі кабелі на задній панелі. Зберігайте обладнання на рівній, чистій та сухій поверхні у горизонтальному положенні.

![](_page_5_Picture_251.jpeg)

# **8. Аналіз несправностей та шляхи вирішення**

Перед сповіщенням щодо дефекту перевірте пункти у таблиці нижче. Якщо проблема не може бути вирішена самостійно відповідно до таблиці нижче, будь ласка, зверніться до виробника, що зазначений у цій інструкції та на маркуванні обладнання.

![](_page_5_Picture_252.jpeg)

![](_page_6_Picture_1.jpeg)

# ВСЕ ДЛЯ ЖОРСТКОЇ ЕНДОСКОПІЇ

 $\mathbf I$ 

![](_page_6_Picture_273.jpeg)

![](_page_7_Picture_1.jpeg)

## ВСЕ ДЛЯ ЖОРСТКОЇ ЕНДОСКОПІЇ

![](_page_7_Picture_240.jpeg)

# **9. Миття та дезінфекція**

9.1 Процесор (блок керування) можна обробляти сухою м'якою тканиною злегка зволоженою дезінфікуючим слабо лужним розчином. Після обробки протерти сухою м'якою тканиною.

9.2 Голівку камери можна обробляти сухою м'якою тканиною злегка зволоженою дезінфікуючим слабо лужним розчином. Після обробки протерти сухою м'якою тканиною.

9.3 Забороняється замочувати чи застосовувати інші методи стерилізації щодо блоку керування та голівки камери.

## **10. Гарантійне обслуговування**

10.1 Ендоскопічна камера підлягає гарантійному обслуговуванню протягом 2 років з дати продажу, що підтверджується відповідним документом (видаткова накладна або товарний чек).

10.2 Для повернення приладу, він повинен бути чистим та в оригінальній упаковці.

10.3 Для повної перевірки приладу його необхідно повертати у повній комплектації, як наведено у інструкції.

10.4 В заявці на гарантійне обслуговування, що знаходиться на сайті підприємства, необхідно чітко вказати та описати проблему, яка виникла у процесі роботи.

10.5 Якщо в період гарантійного терміну виріб вийшов з ладу внаслідок неправильної експлуатації, невиконання вимог інструкції із застосування, зберігання, виробник знімає з себе гарантійні зобов'язання, але ремонт може бути здійснений за рахунок замовника.

10.6 У гарантії може бути відмовлено, якщо:

• є в наявності механічні пошкодження на зовнішніх поверхнях, відколи, тріщини;

• продукція зберігалася в приміщеннях чи середовищі, що містить домішки, які викликають корозію;

• вироби стерилізувались або оброблялися дезінфікуючими засобами, які не рекомендовані виробником, а також порушувався режим обробки виробів рекомендованими засобами;

• факт несанкціонованого ремонту приладу;

• невиконання вимог інструкції із застосування.

## **11. Пояснення символів**

![](_page_7_Picture_241.jpeg)

![](_page_8_Picture_1.jpeg)

![](_page_8_Picture_105.jpeg)

# **12. Контактна інформація виробника**

![](_page_8_Picture_4.jpeg)

# **Товариство з обмеженою відповідальністю «ЛАПОМЕД»**

**Адреса Контакти** 65003, м. Одеса, Суворівський район, вулиця Чорноморського козацтва, будинок 115, офіс 105, Україна

# Телефон: +38 (048) 79-621-79 Email: [info@lapomed.ua](mailto:info@lapomed.ua) Web: [https://lapomed.ua](https://lapomed.ua/)

Дата останнього перегляду: «01» червня 2023 року Версія "01"

![](_page_8_Picture_9.jpeg)